# **GitLab Integration**

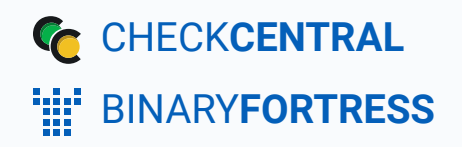

## GitLab Integration

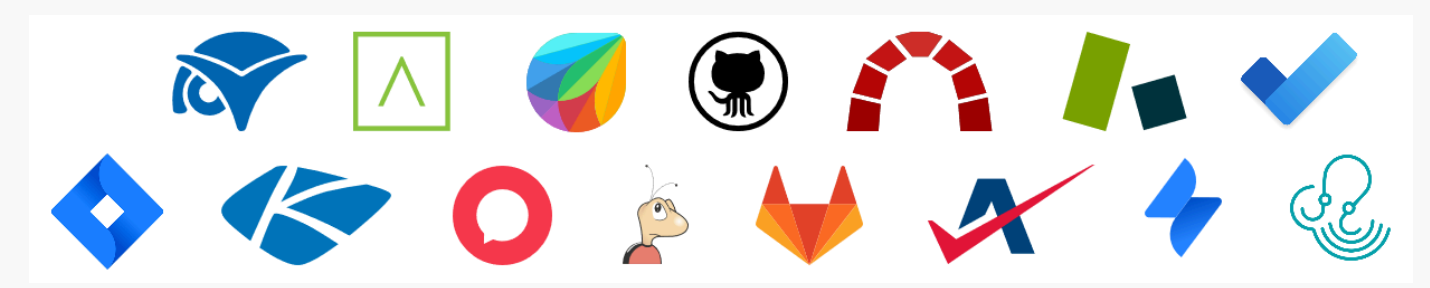

CheckCentral integrates with several RMMs, PSAs, and ticketing software, including GitLab, helping you consolidate service ticket issues.

To integrate GitLab with CheckCentral, begin by logging into your CheckCentral account.

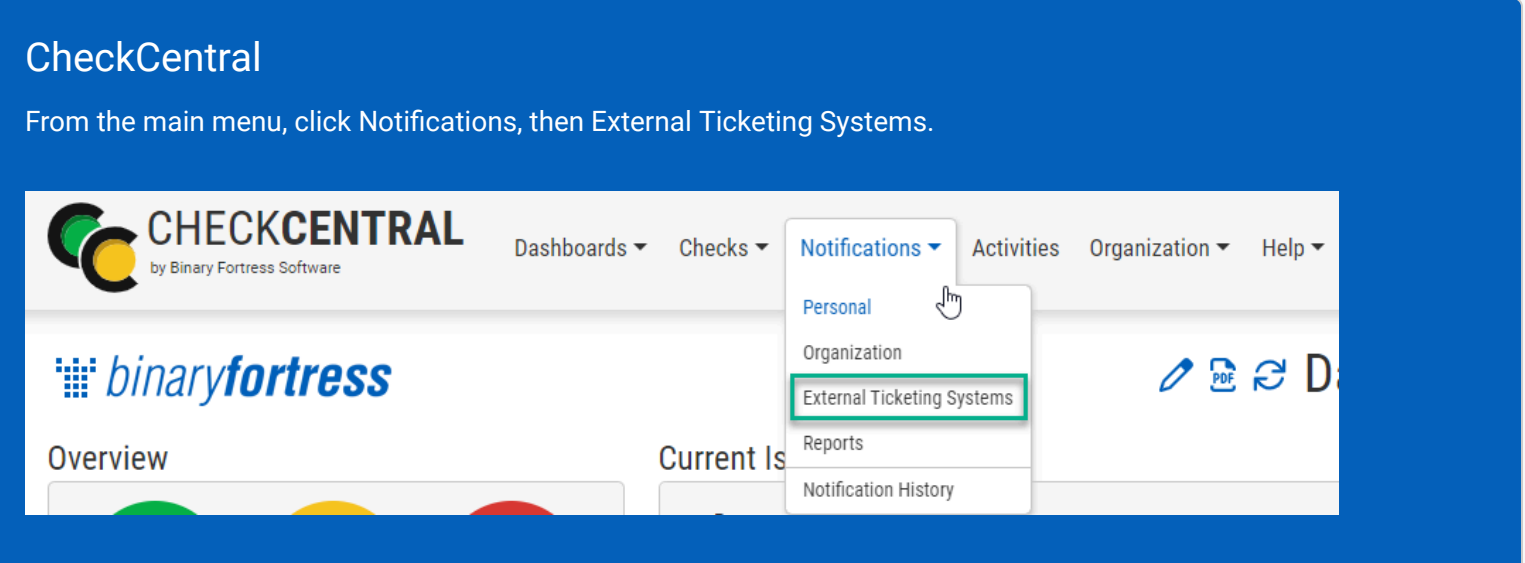

#### Click Add Ticketing System and choose GitLab.

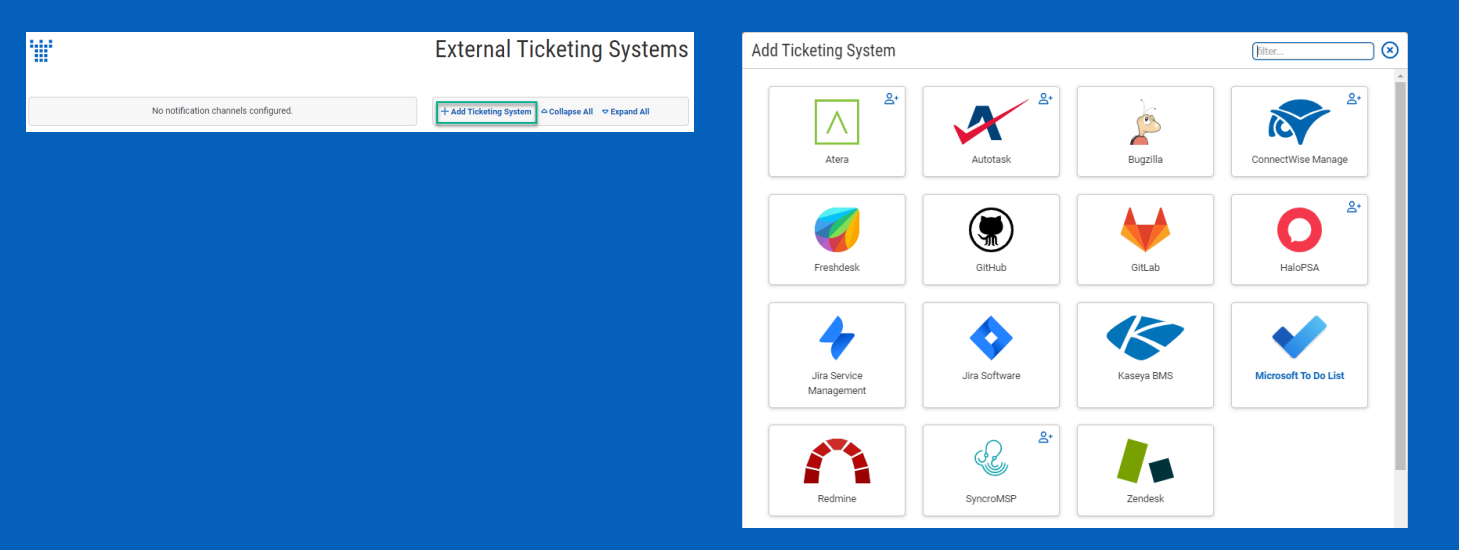

This will bring up the configuration options required for CheckCentral to communicate with GitLab servers via the API.

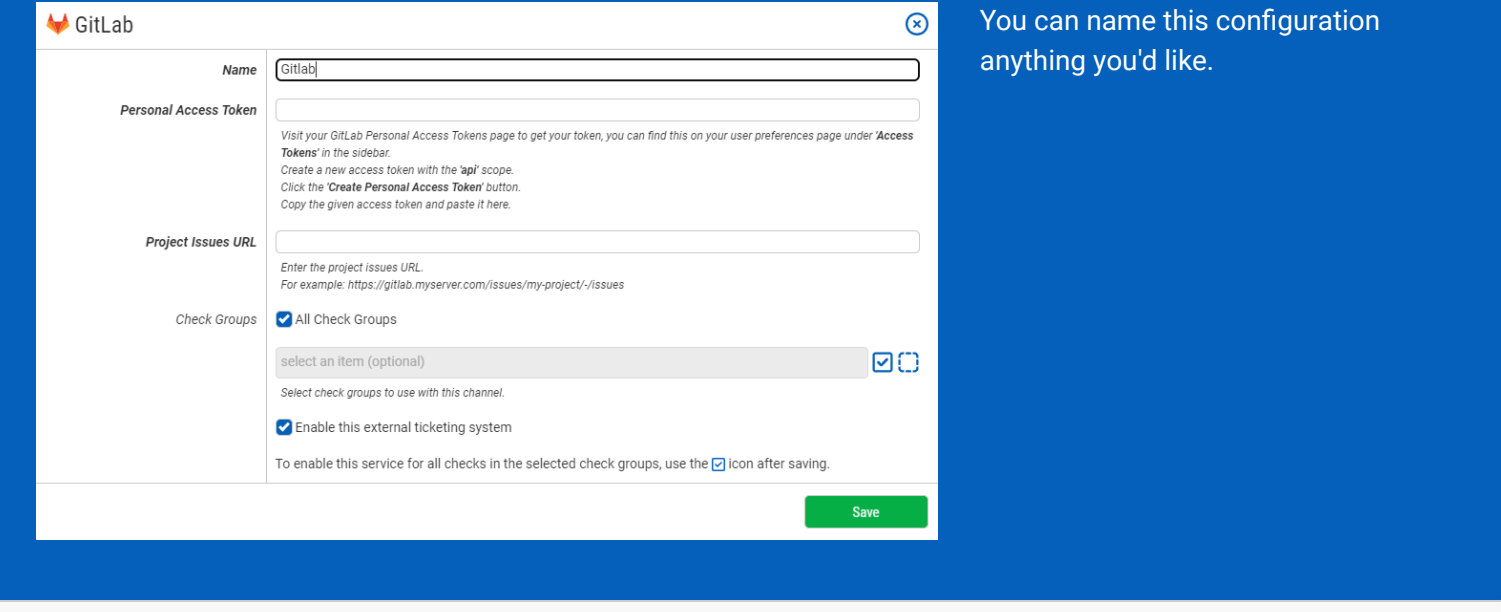

The other details require you to log into your GitLab account.

### **GitLab**

In GitLab's user account menu (upper right), click "Preferences."

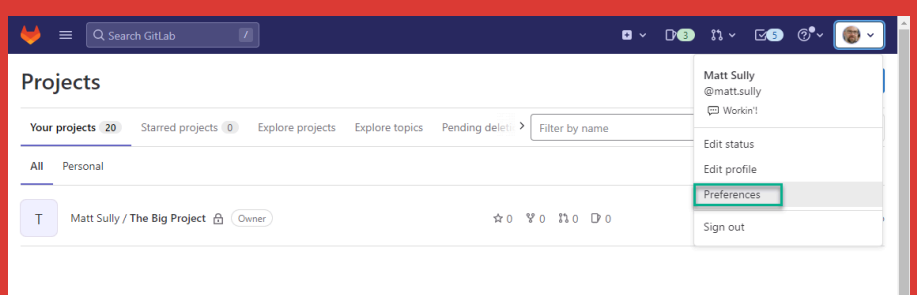

#### Select "Access Tokens" from the left-hand menu.

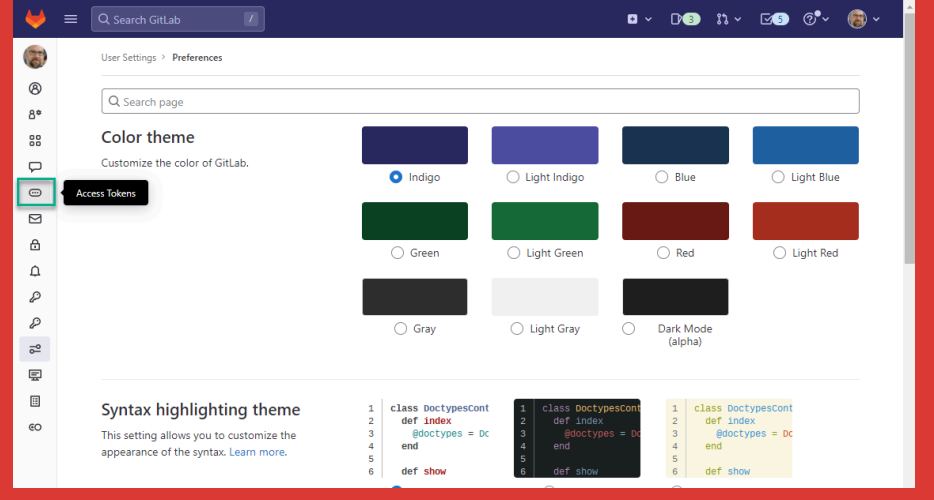

#### GitLab and CheckCentral

- 1. Name your token.
- 2. Select the "api" scope.
- 3. Click "Create personal access token."

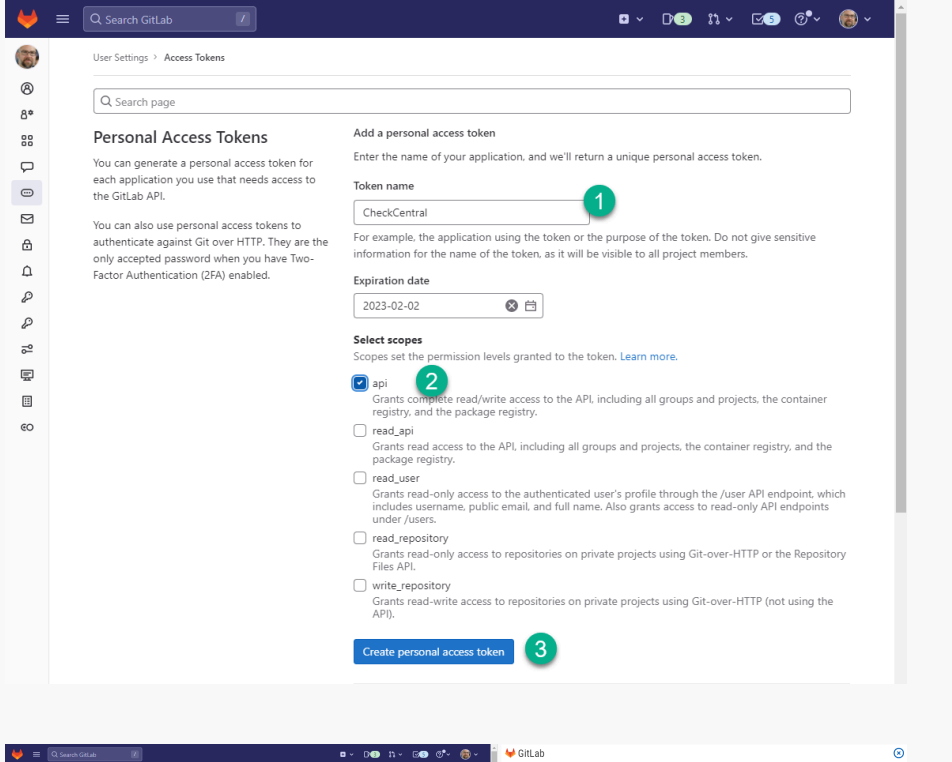

Copy the API key and paste it into the Personal Access Token field in CheckCentral's integration prompt.

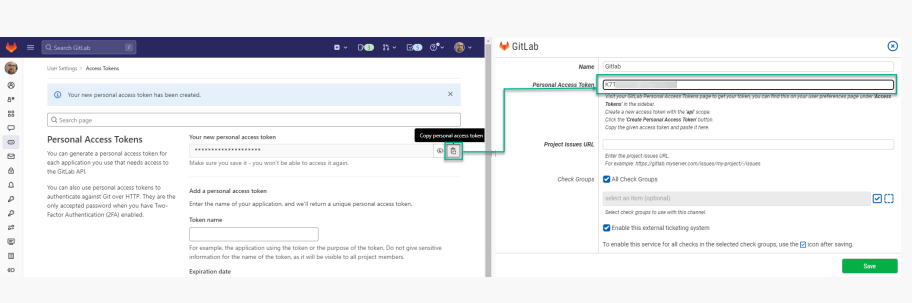

 $\blacksquare$   $\vee$   $\blacksquare$   $\blacksquare$ 

#### **GitLab**

Click the GitLab icon in the upperleft to return home.

 $\fbox{ {\bf Q} search GitLab }% \begin{tabular}{|l|l|} \hline \quad \quad & \quad \quad & \quad \quad & \quad \quad \\ \hline \quad \quad & \quad \quad & \quad \quad \\ \hline \quad \quad & \quad \quad & \quad \quad \\ \hline \quad \quad & \quad \quad & \quad \quad \\ \hline \quad \quad & \quad \quad & \quad \quad \\ \hline \end{tabular}$ 

 $Q$  Search page

User Settings > Access Tokens

Personal Access Tokens

You can generate a personal access token for

each application you use that needs access to<br>the GitLab API.

authenticate against Git over HTTP. They are the<br>only accepted password when you have Two-<br>Factor Authentication (2FA) enabled.

You can also use personal access tokens to

 $\mathbb{Z}$ 

 $\blacklozenge$  $\overline{\mathcal{O}}$ 

 $^\circledR$ 

 $8^{\circ}$ 

88

 $\overline{\smash{\bigtriangledown}}$ 

 $\textcircled{\scriptsize{1}}$ 

 $\boxtimes$ 

 $_{\oplus}$  $\hbox{\ensuremath{\mathfrak{Q}}}$ 

 $\mathcal{P}$ 

 $\mathcal{P}% _{G}\left( t\right)$ 

 $\overline{\circ}^{\circ}$ 

From your Projects list, click the Issues icon for the project with which CheckCentral will integrate.

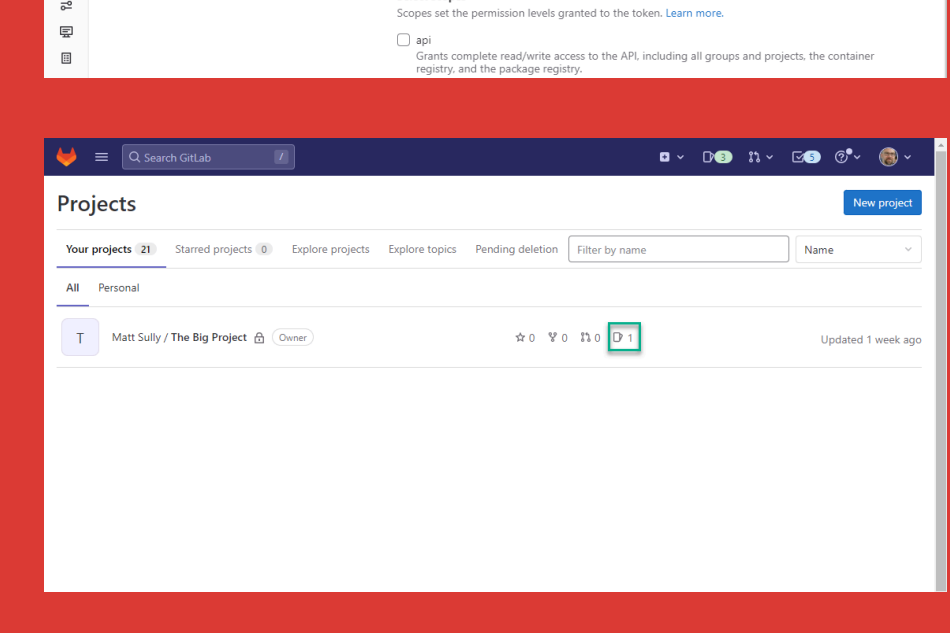

Add a personal access token

Token name

Expiration date

2023-02-02

Select scopes

Enter the name of your application, and we'll return a unique personal access token.

 $\odot$ 

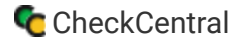

#### GitLab and CheckCentral

Copy the URL and paste it into the Project Issues URL field in CheckCentral.

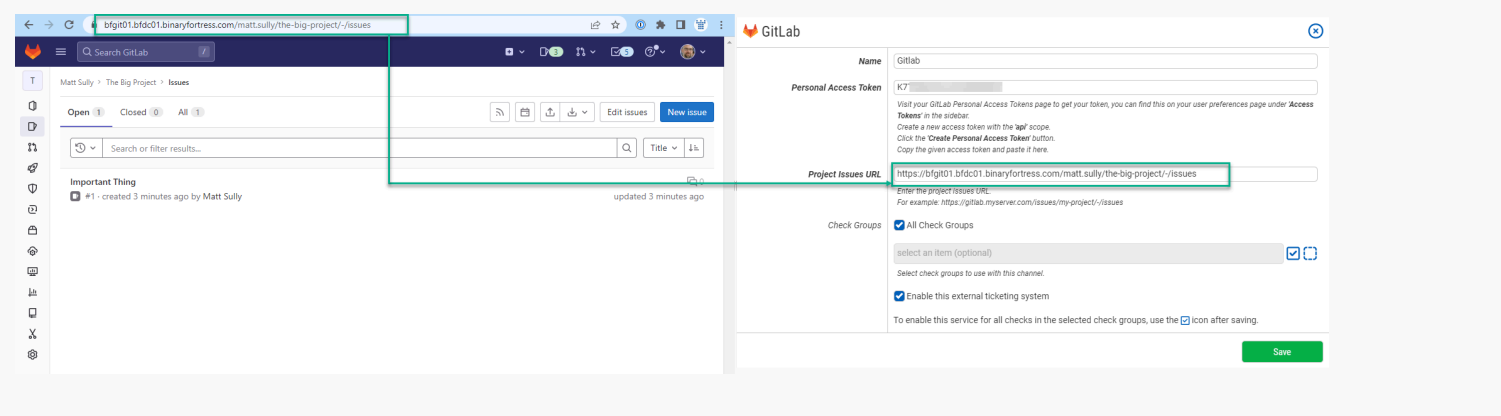

## **CheckCentral**

Finally, choose which Check Groups will use this GitLab channel. By default, all check groups are selected. To be more selective, disable the All Check Groups checkbox then use the multi-select dropdown field below.

Once you've selected your check groups, ensure the 'Enable this external ticketing system' checkbox is enabled, and click Save.

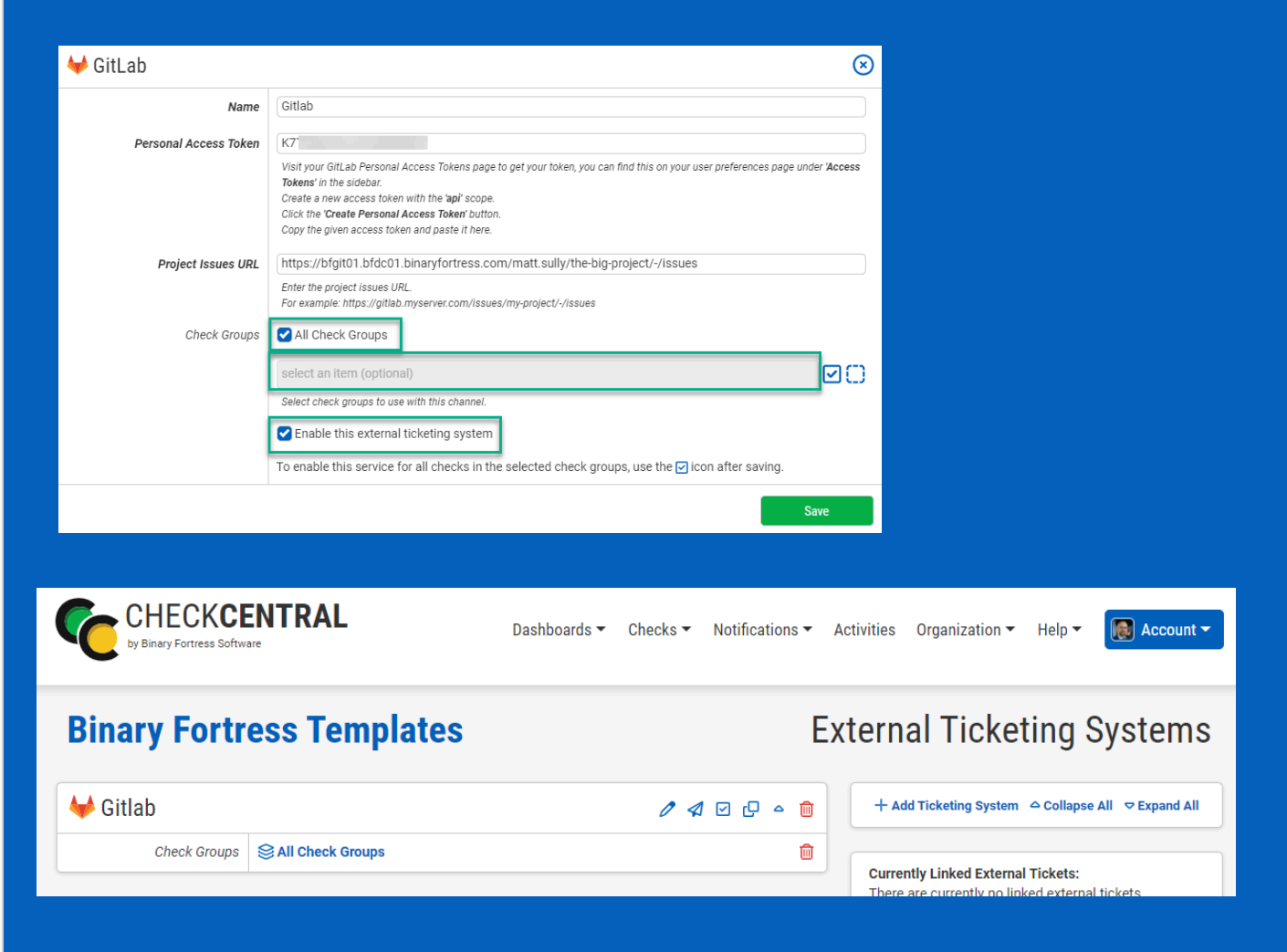

<span id="page-7-1"></span><span id="page-7-0"></span>This External Ticketing System channel will now be available for use with any check under your Check Central account.

# [About CheckCentral](#page-7-0)

CheckCentral Monitoring consolidates and simplifies backup, system, and software email updates into a clean, graphical dashboard, bringing peace of mind to IT administrators of SMBs, Enterprises, and MSPs.

To learn more about CheckCentral, visit: **[https://www.checkcentral.cc](https://www.checkcentral.cc/)**

# [About Binary Fortress Software](#page-7-1)

Binary Fortress has spent 18 years in pursuit of one goal: create software to make life easier. Our software ranges from display management and system enhancement utilities to monitoring tools and digital signage. IT administrators, professional gamers, coffee-shop owners, and MSPs all rely on Binary Fortress to make their days better, and their lives easier.

Copyright © 2007-2025 Binary Fortress Software, all rights reserved. The Binary Fortress logo is a trademark of Binary Fortress Software. The CheckCentral logo is a trademark of Binary Fortress Software.

Binary Fortress Software 1000 Innovation Drive, Suite 500 Kanata, Ontario, Canada K2K3E7 **[https://www.binaryfortress.com](https://www.binaryfortress.com/)**